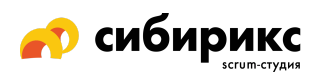

# Чек-лист по UX для мобильных устройств: блоги и новостные ленты

Сайты со статьями, новостями, инфографикой или результатами исследований по определенным темам.

### • Нет навигационных «тупиков»

Всегда предлагайте варианты навигации в футере или на закрепленной шапке

- □ Страницы с большими списками выдают информацию порциями Используйте пагинацию, кнопки типа «подробнее», «показать еще» и отложенную загрузку данных.
- □ Переключаться между кейсами можно, не возвращаясь к общему **СПИСКУ**

Нужна кнопка для перехода с детальной страницы одного кейса на следующий или предыдущий по списку.

## • Аккуратнее с галереями типа «карусель»

Лучше, чтобы карусель НЕ переключалась автоматически, текст внутри был читабельным, а последующая картинка загружалась в течение секунды после перелистывания. И проверьте, что перелистывание работает.

# □ На страницах с результатами поиска есть фильтрация (и она очевидна)

Если фильтрация есть, но ее нужно искать, или сортировка выглядит более приоритетной, чем фильтрация - стоит лишний раз подумать.

#### □ Статьи можно шэрить

Дайте пользователям возможность поделиться статьей через социальные сети. При шэринге должна передаваться мета-информация: название, описание, изображение.

# • Элементы на странице не смещаются при загрузке медиа

Не используйте плейсхолдер определенного цвета, обозначающий размеры загружаемого изображения, или технологии типа LQIP или SQIP, которые показывают, что там будет медиафайл до его загрузки. Эти изменения дезориентируют пользователей и используют дорогую

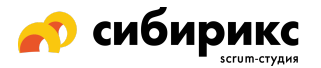

операцию DOM (объектная модель документа), которая использует ресурсы системы и добавляет «мусора».

#### ❏ **Контакты для связи кликабельны**

Если на сайте сложно найти способ связаться, не настроен звонок по тапу на номер телефона, письмо по тапу на адрес электронной почты, а адреса не показываются на Google Картах — пользователям это не понравится.

# ❏ **В каждом поле формы первой выводится подходящая раскладка клавиатуры**

Цифры — для поля ввода номера телефона; текст — для ввода адреса электронной почты и пароля; заглавные буквы — для ввода имени владельца банковской карты и так далее.

#### ❏ **Настроено автозаполнение для форм**

Не заставляйте пользователей вводить данные, которые уже известны сайту или операционной системе — настройте поля для автозаполнения браузером. Проследите, чтобы все работало корректно: например, номер дома и название улицы не должны вводиться в одно поле, если для каждого пункта есть своя отдельная строка.

#### ❏ **Ошибки и подсказки в формах выводятся сразу**

Не бесите пользователей — не делайте сообщения об ошибках двусмысленными и запутанными.